# Mobile App Development

## **Disruptive Technologies Trends**

- ▶ Social Media
- ▶ Mobility
- ▶ Analytics

D

- ▶ Cloud Computing
- Internet of Things
- ▶ Cyber Security

#### **Why Mobility – Hardware Features**

- ▶ Touch Screen
- Media Players
- Camera
- ▶ Global Positioning System (GPS) Receivers
- ▶ Near Field Communication (NFC) hardware
- Accelerometer

### **Trends For Mobility**

- ▶ BYOD and Information Security
- ▶ Mobile Device Management (MDM)
- ▶ Mobile App Management (MAM)
- ▶ Mobile App Development (MAD)
- ▶ Mobile Information Management (MIM)

### **Trends For Mobile App**

- ▶ Smart Phones
- ▶ App Development Environments
- **Manufacturer hosted App Stores**
- ▶ Enterprise App Stores
- ▶ Ongoing trends in smartphone adoption
	- ▶ Which <u>[outnumbered](http://techcrunch.com/2013/08/14/gartner-q2-smartphone/)</u> the number of non-smartphones getting purchased than smart phones

#### **Smart Phones Platform**

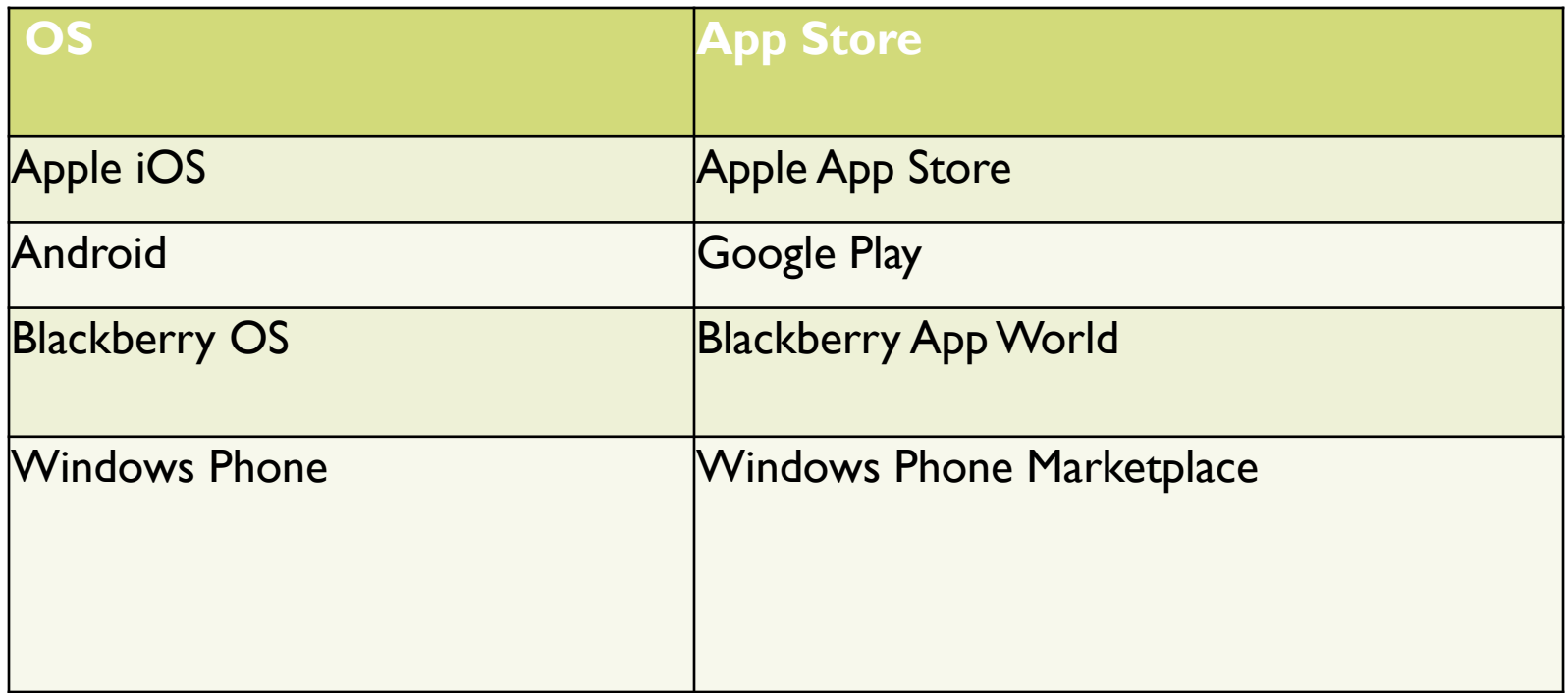

- Apple App Store started in July'2008
- Google Play App Store started in September' 2008
- Blackberry App World started in April' 2009
- •Windows Phone Marketplace started in October, 2010

#### **Smartphone OS Market Share, 2015 Q2**

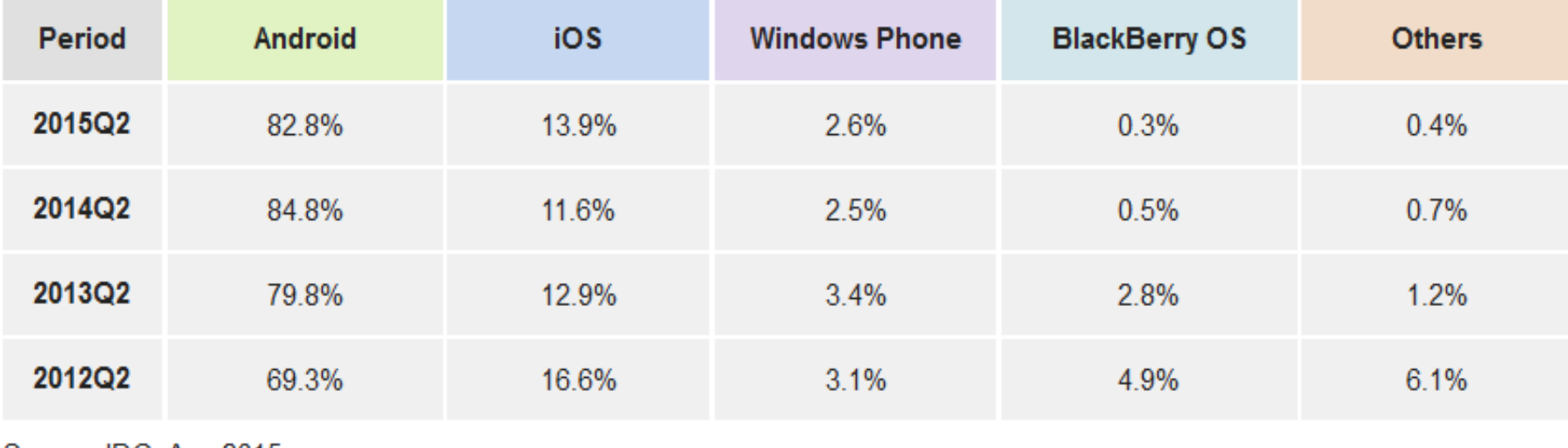

Source: IDC, Aug 2015

• Reference: http://www.idc.com/prodserv/smartphone-os-market-share.jsp

#### **Smartphone Vendor Market Share, 2015 Q2**

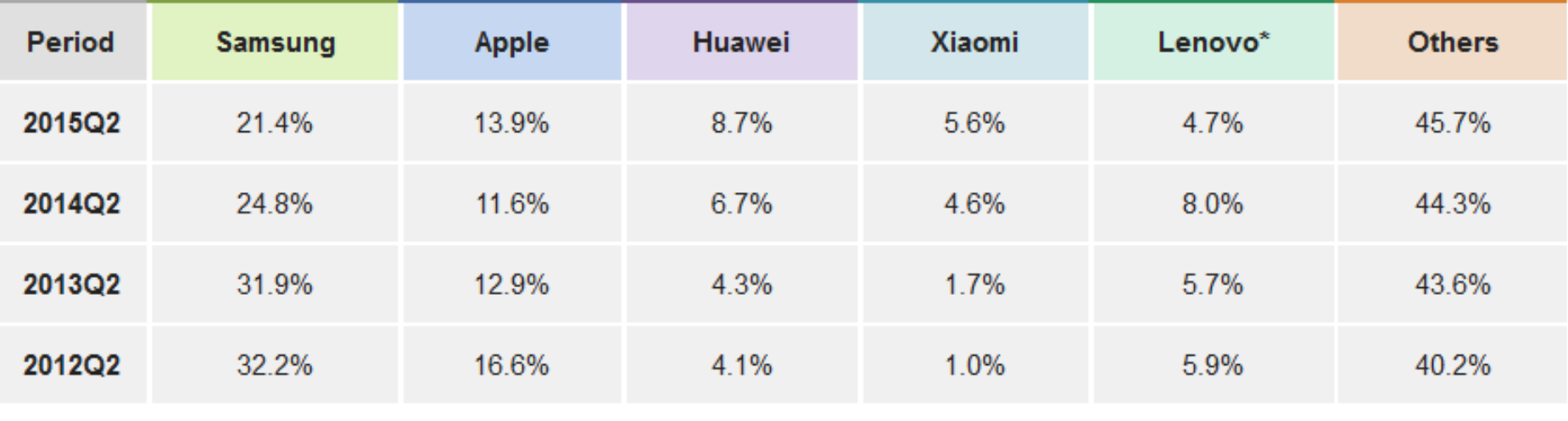

Source: IDC, Aug 2015

#### Reference: http://www.idc.com/prodserv/smartphone-market-share.jsp

#### **Number of apps available in leading app stores as of July 2015**

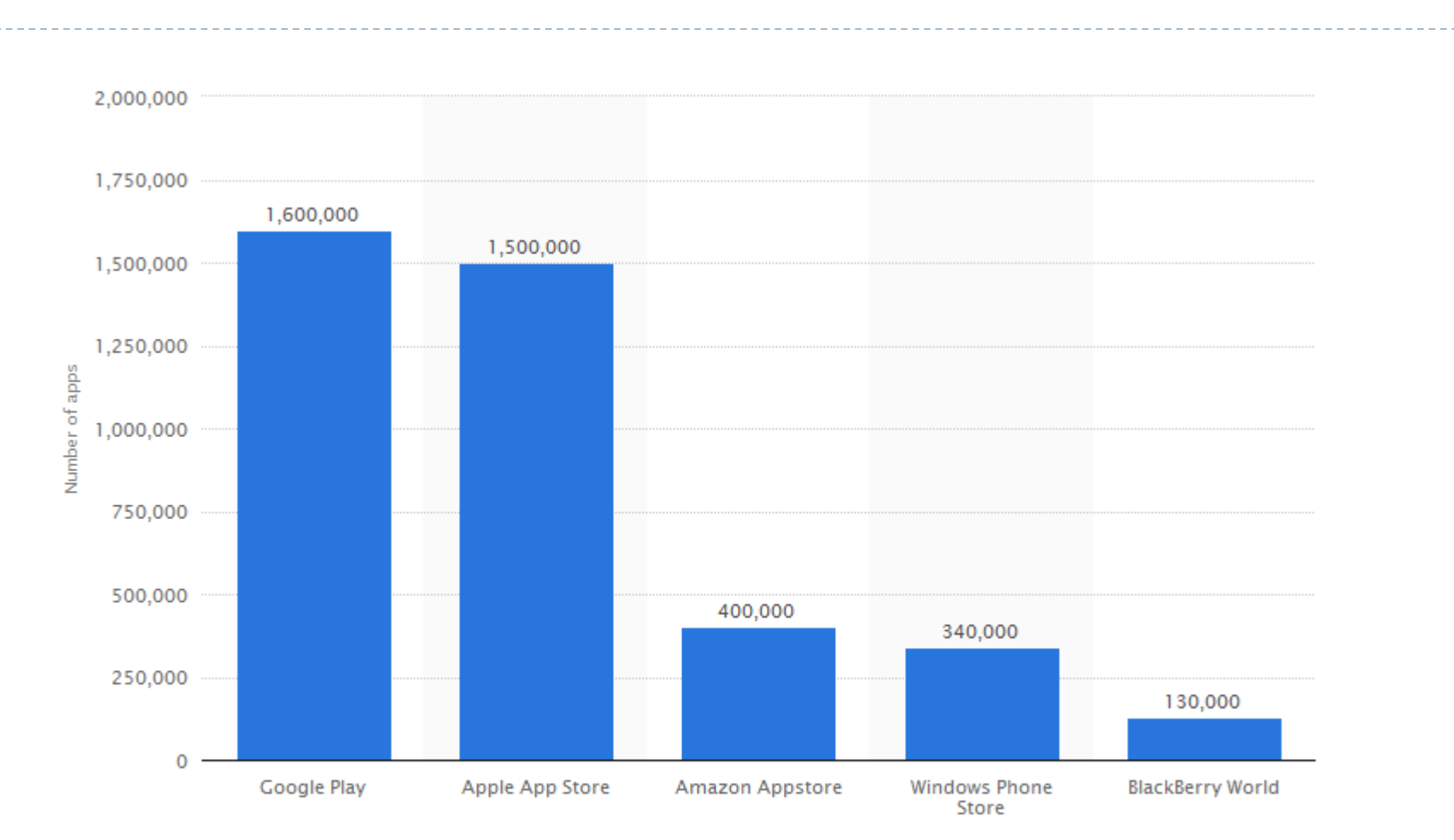

© Statista 2015

http://www.statista.com/statistics/276623/number-of-apps-available-in-leading-app-stores/

D

## **App Statistics**

#### ▶ Download Count

- ▶ On Apple Store, 100 billion apps have downloaded till july 2015
- **Download on Google Play Store is also in same range**

#### ▶ Popular Categories

- Games
- ▶ Education
- **Lifestyle**
- Entertainment
- **Business**

## **Mobile App Architecture**

#### Native application

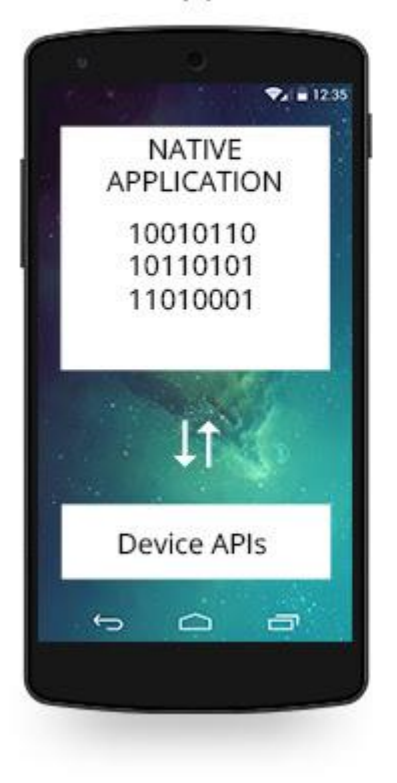

D

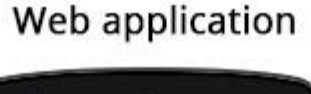

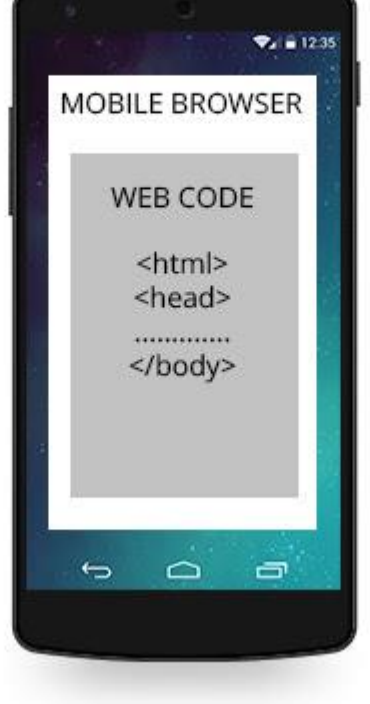

#### **Hybrid application**

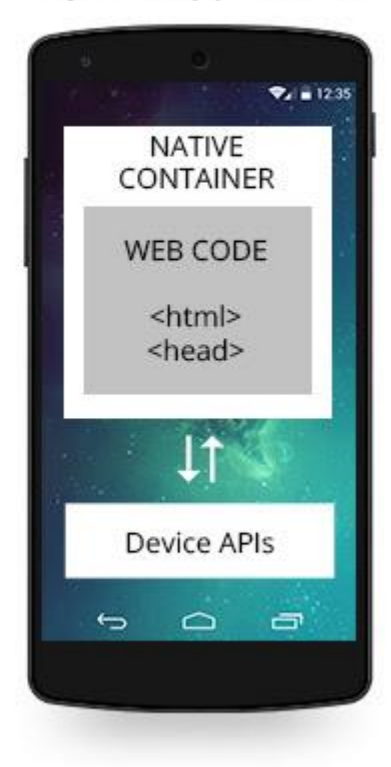

## **Mobile App Architecture**

There are three popular approaches today:

**Mobile Web App:** In this approach, the application runs on a mobile browser. The browser only hosts the application's presentation layer that is designed using HTML5. The interface typically looks and behaves like a traditional web site but is designed for the mobile device form factor.

**Native App:** In this approach, the mobile application is custom built for the target device operating system with a compiled programming language like Objective C and using the native SDK. This approach offers the native look and feel, the best performance, and a great user experience.

**Hybrid App:** This approach emerged to address the inability of the Web App approach to access device sensors (like cameras and Bluetooth) while preserving its highly desirable cross-platform support. The Hybrid App approach achieves this by building HTML5-based applications that run in the browser. But unlike in the case of the Web App approach, here the browser is embedded inside a native container app that provides a bridge for the HTML5 pages to access the low-level device functions.

## **Native App Development Platform**

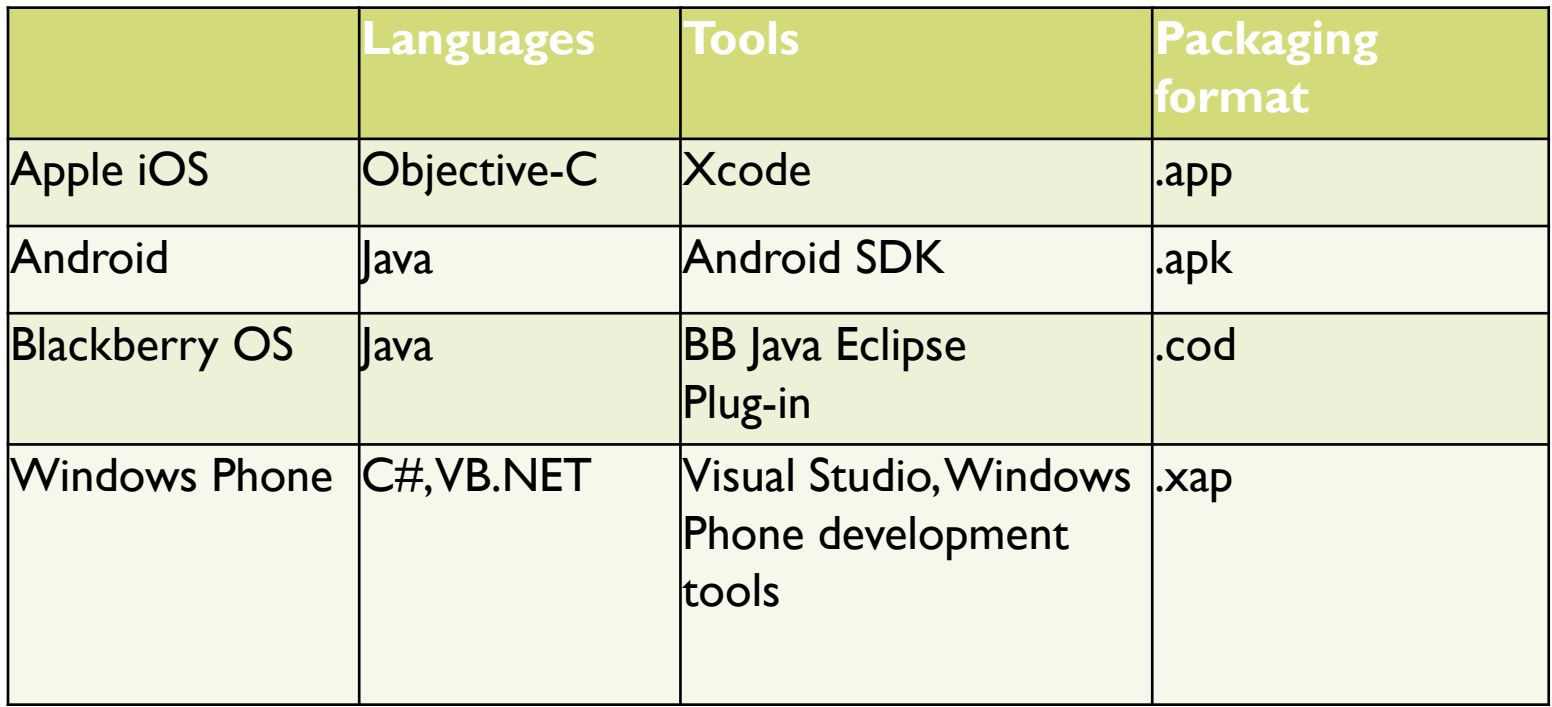

 $\blacktriangleright$ 

#### **Cross Platform Frameworks**

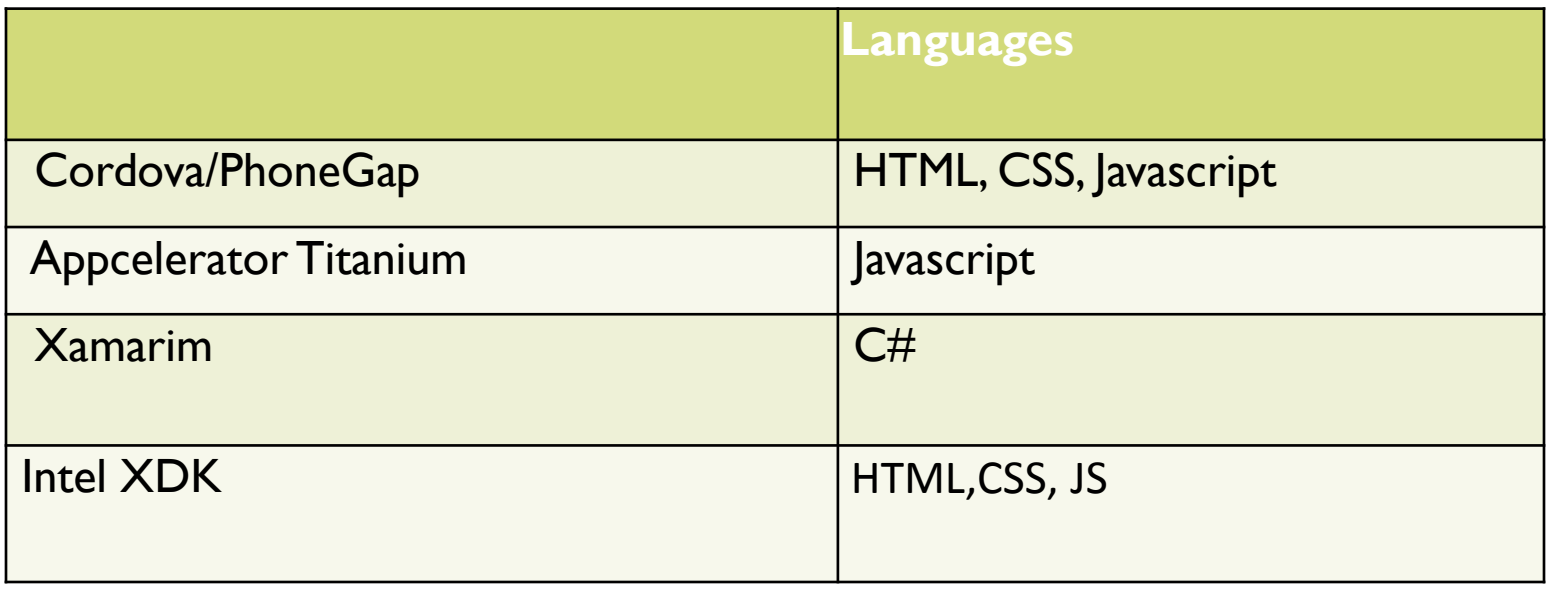

•Cross-platform software development is the need of the hour because of increasing demand for cost-efficient and short-timeline software projects. Such development process saves lots of efforts and allows writing a **single codebase** to create apps for **multiple platforms**.

#### Back-end system integration

Mobile Apps may require to be integrated with Enterprise ERP or CRM platform. This is done by using http/soap protocol using Web Services.

Two types of web services are being used:

- RESTful: RESTful web service-based API's specifically designed for mobile applications are the most desirable approach as it minimises cost of mobile solutions while maximising efficiency
- SOAP: SOAP API's can sometimes be a bit heavyweight when it comes to mobile

Data may be exchanged either in JSON/XML formats.

## Mobile App Security Guideline

Mobile App Security will assessed on following parameters:

- V1: Architecture, Design and Threat Modelling
- V2: Data Storage and Privacy
- V3: Cryptography Verification
- V4: Authentication and Session Management
- V5: Network Communication
- V6: Environmental Interaction
- V7: Code Quality and Build Settings
- V8: Resiliency Against Reverse Engineering
- OWASP Mobile Security App guideline/checklist is followed.

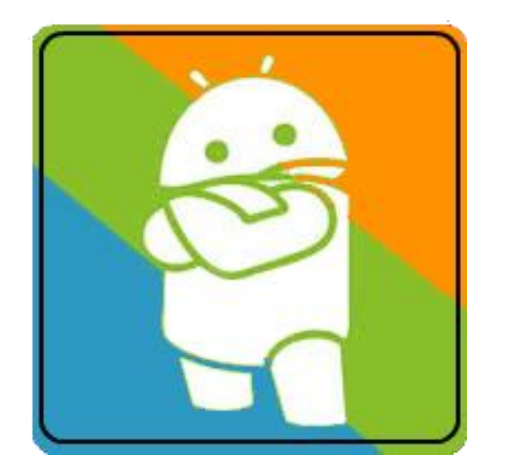

Online testing solution

**[Google Play](https://play.google.com/store/apps/details?id=in.sisoft.assessment.android)** <https://play.google.com/store/apps/details?id=in.sisoft.assessment.android> **[Google Drive](https://play.google.com/store/apps/details?id=in.sisoft.assessment.android)** <https://drive.google.com/open?id=0B4PrtUU6L3m-VWFBZE5ONFNNclU&authuser=0>

#### **Mobile Apps:**

- $\triangleright$  The application simulates the online testing
- Questions papers can be pre-installed or added dynamically.
- ▶ User can select the question paper for the test from the list of available test papers
- ▶ Results and Analysis is shared instantly
- Result records are maintained and user can check it any time

#### **Server Side Application:**

- Upload additional test papers which user can download on their mobile.
- ▶ Send notification/message to all Assessment/Mobi Test App users

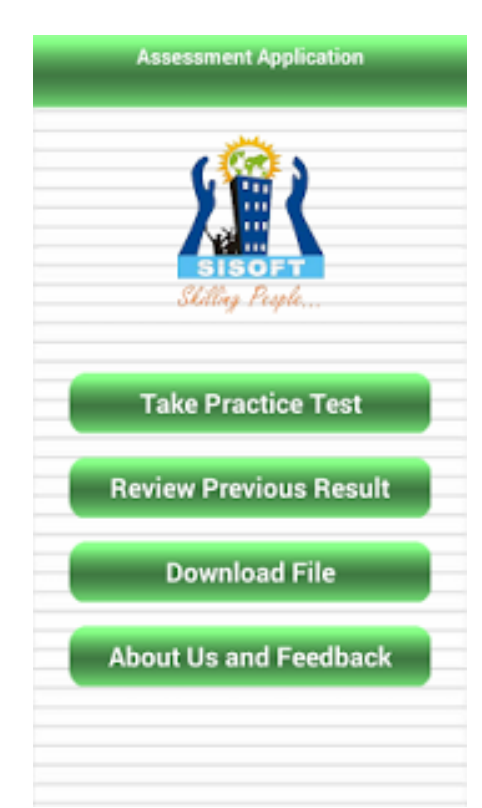

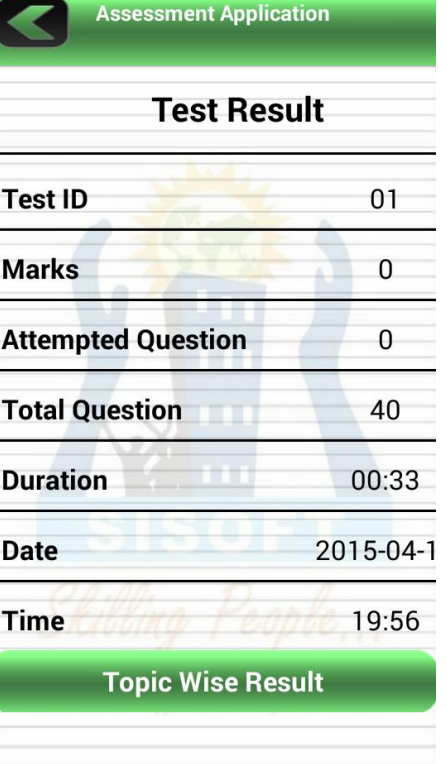

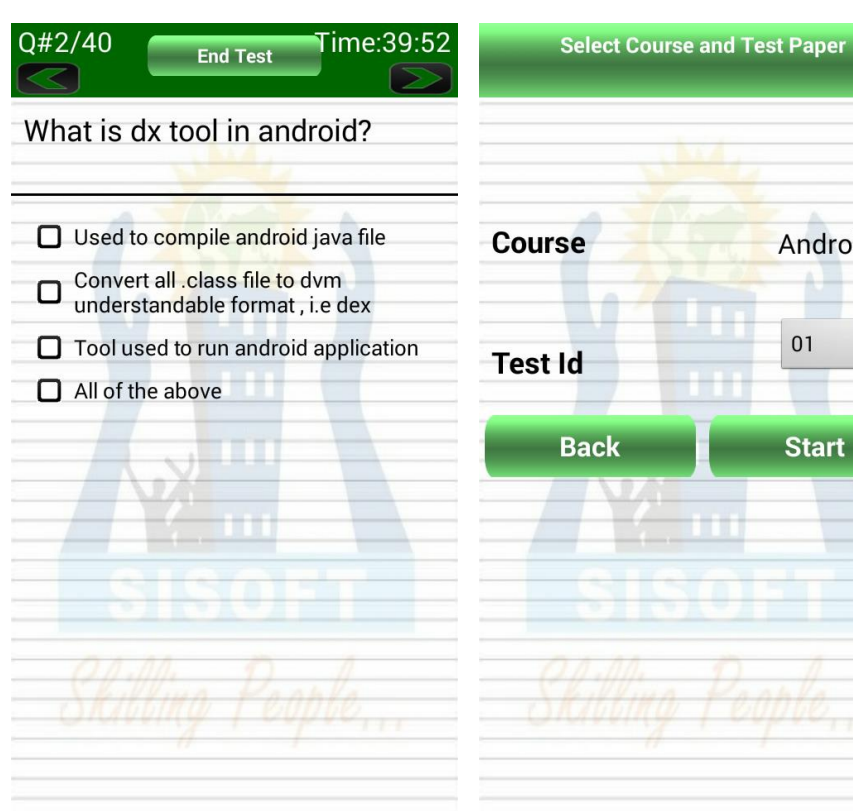

Android

01

**Start** 

D

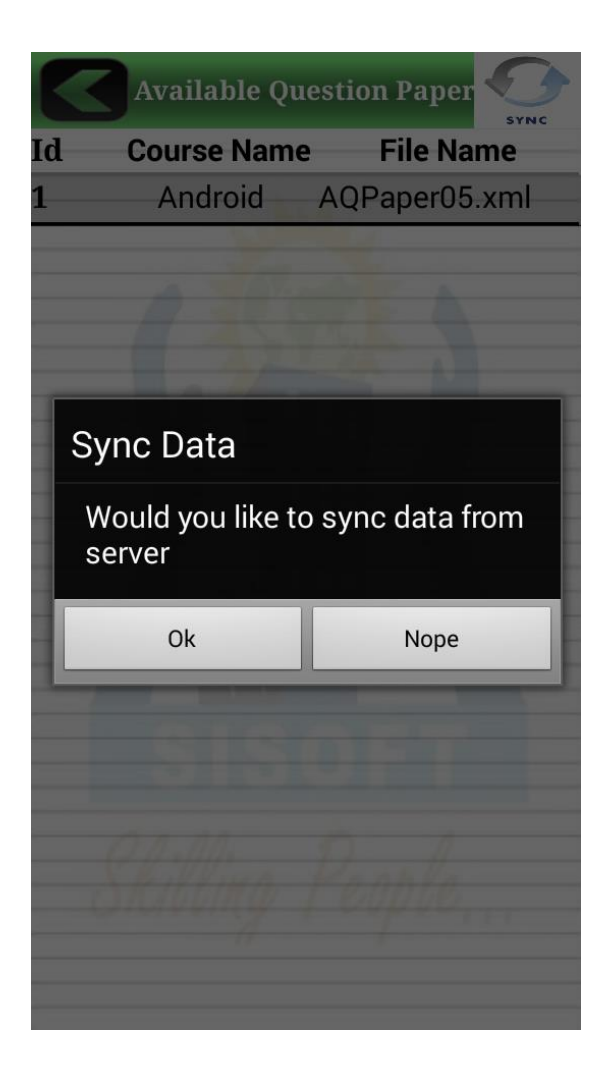

## Assessment App – User Options/Guide

- **First time start**, User will have to register in the App by providing Name, email ID, Phone Number, Course Name. This is one time entry and can't be changed
- User may get notification from administration.
- **Take Practice Test:** 
	- Select Course and Test Paper. On Selection, user will embark on taking the practice exam.
	- User can end the test by pressing back button thrice on any one question ( No result will be generated)
	- User can end the test by pressing "End Test" button and this will generate the result. Topic wise Result may be emailed & shared

#### **Review Previous Result:**

- Review all previous test exams.
- One may review the response and the correct answer
- One may review the Topic wise detailed result, that may be shared on Social Media and emailed

#### ▶ Download Question Paper:

- See all available papers for download.
- To view new paper additions on server, use the Sync button.
- To download the paper, select the item. It will download the paper on your device and paper will be available for practice test
- ▶ About Us and Feedback

D

▶ Send feedback email to Sisoft

# **Coming Up…**

#### **Tutorials App**

Share your course online…..

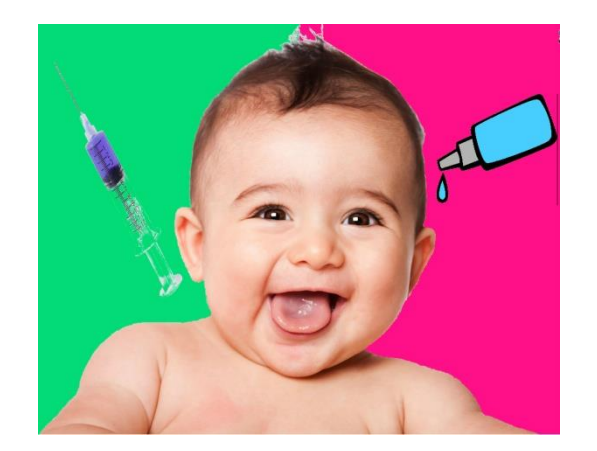

#### Baby Immunization Tracker App

Health Solution – Baby

https://play.google.com/store/apps/details?id=in.sisoft.babyapp

### Baby Immunization Tracker

- Generates the baby immunization calendar
- Generates reminder for baby immunization
- **Records completion status**
- Emails the immunization calendar
- ▶ This references Indian Academy of Pediatrics. So, should be used only for babies in India
- **Provides details about vaccines**
- $\triangleright$  Provides tips about the feeding the babies

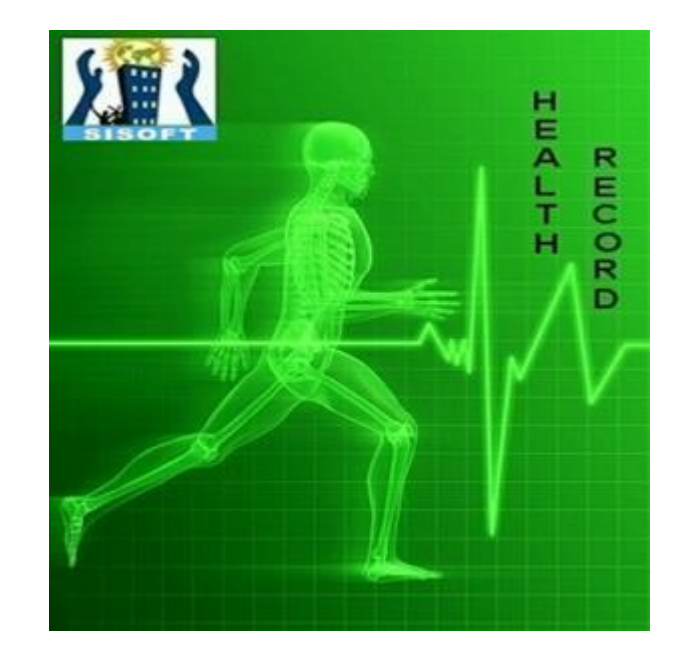

### Health Record App

Health Solution

https://play.google.com/store/apps/details?id=in.sisoft.healthrecorder

## Health Record

- Maintain Height and Weight, BMI
- ▶ Maintain Blood Pressure and Pulse Rate
- Maintain Diabetes, Glucose level
- Maintain Medication, provide alarm to consume medication.
- Maintain Health Insurance Details
- Email the medication history to your health provider/doctor.

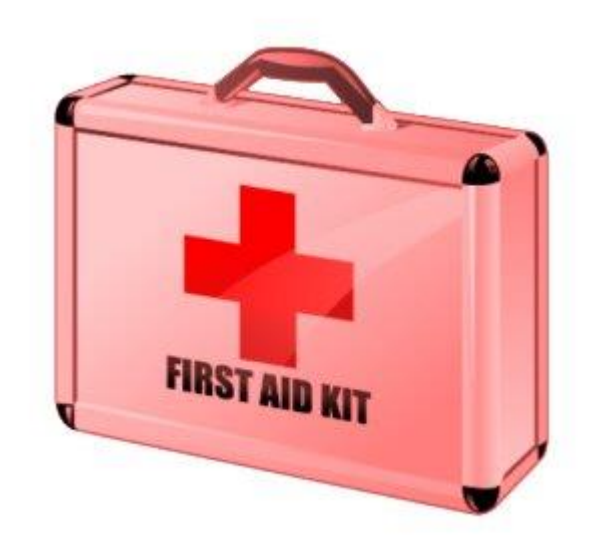

# First Aid Help Line App Health Solution

https://play.google.com/store/apps/details?id=in.sisoft.firstAid

## First Aid Help Line

- ▶ Easy way to search your Local areas details for emergency situation.
- ▶ Eg Nearest hospital, Nearest Chemist Shop get address, Contact details and Call also as well as you will get all details about your area
- ▶ Get the tips about the first aid for health problems through this app
- ▶ You get all the details about the Medical kit .Mention all the description about the all Medical kit thing. Learn about uses the all Medical kit for emergency Situation.